#### Voice Message

The Message Waiting Indicator on the idle screen indicates that you have new voice messages waiting. The Message key LED lights up.

#### To listen to voice mail messages:

1. Press or the **Connect** soft key.

2. Follow the voice prompts to listen to your voice messages.

# **Customizing Your Phone**

# **Call History**

- 1. Press the **History** soft key when the phone is idle, press ( $\bullet$ ) or ( $\bullet$ ) to scroll through the list.
- 2. Select an entry from the list, you can do the following:
- Press the **Send** soft key to place a call.
- Press the **Delete** soft key to delete the entry from the list.
- If you press the **Option** soft key, you can also do the following:
- Select **Detail** to view detailed information about the entry.
- Select Add to Contacts to add the entry to the local directory.
- Select Add to Blacklist to add the entry to the blacklist.
- Select Delete All to delete all the entries from the list.

#### **Contact Directory**

#### To add a contact:

- 1. Press the Directory soft key when the phone is idle, and then select Local Directory->Contacts.
- 2. Press the Add soft key to add a contact.
- 3. Enter a unique contact name in the Name field, and enter the phone number in the proper field.
- 4. Press the **Save** soft key to accept the change.

#### To edit a contact:

- 1. Press the Directory soft key when the phone is idle, and then select Local Directory->Contacts.
- 2. Press (•) or (•) to select the desired contact, press the **Option** soft key and then select **Detail** from the prompt list.
- 3. Update the contact information.
- 4. Press the **Save** soft key to accept the change.

#### To delete a contact:

- 1. Press the Directory soft key when the phone is idle, and then select Local Directory->Contacts.
- 2. Press (•) or (•) to select the desired contact, press the **Option** soft key and then select **Delete** from the prompt list.
- 3. Press the **OK** soft key when "Delete Selected Item?" prompts on the LCD screen.

Note: You can add contacts from the call history easily. For more information, refer to Call History above.

# **Volume Adjustment**

# **Ring Tones**

- 1. Press the **Menu** soft key when the phone is idle, and then select **Settings->Basic Settings-> Ring Tones**.
- 2. Press (  ${\scriptstyle \bullet}$  ) or (  ${\scriptstyle \bullet}$  ) to select the desired ring tone.
- 3. Press the **Save** soft key to accept the change.

For more information, refer to the User Guide available online at: http://www.yealink.com/index.php/Support/ Copyright © 2012 YEALINK NETWORK TECHNOLOGY CO.,LTD.

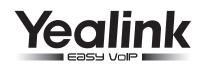

# Gigabit Color IP Phone SIP-T32G

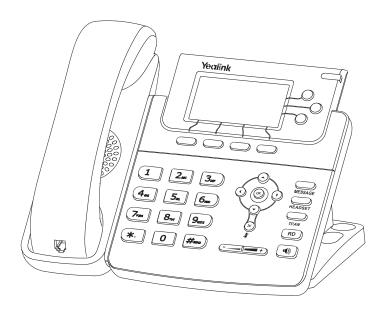

# Quick Reference Guide (V70.1)

# www.yealink.com

# **Basic Call Features**

# Placing a Call

Using the handset: 1. Pick up the handset.

2. Enter the number, and then press the Send soft key.

#### Using the speakerphone:

1. With the handset on-hook, press

2. Enter the number, and then press the **Send** soft key.

#### Using the headset:

1. With the headset connected, press  $\bigoplus_{\text{HEADSET}}$  to activate the headset mode.

2. Enter the number, and then press the **Send** soft key.

**Note:** During a call, you can alternate between headset, hands-free speakerphone and handset modes by pressing the **Headset** key or the **Speakerphone** key or picking up the handset. Headset mode requires a headset connected.

# Answering a Call

Using the handset:

Pick up the handset

#### Using the speakerphone:

#### Press (

Using the headset:

Note: You can ignore an incoming call by pressing the Reject soft key.

# Ending a Call

#### Using the handset:

Hang up the handset or press the **Cancel** soft key.

#### Using the speakerphone:

Press ( ) or the **Cancel** soft key.

#### Using the headset:

Press the Cancel soft key.

# Redial

- Press (RD) to enter the **Dialed Calls** list, press ( ) or ( ) to select the desired call, and then press (RD) or the Send soft key.
- Press (RD) twice when the phone is idle to call the last dialed number.

# **Call Mute and Un-mute**

- Press  $(\times)$  to mute the microphone during a call.
- Press (x) again to un-mute the call.

# **Call Hold and Resume**

#### To place a call on hold:

Press the Hold soft key during an active call.

#### To resume the call, do one of the following:

• If there is only a call on hold, press the **Resume** soft key.

• If there is more than one call on hold, press  $(\bar)$  or  $(\bar)$  to select the desired call, and then press the Resume soft key.

# **Call Transfer**

You can transfer a call in the following ways:

#### **Blind Transfer**

- 1. Press contraction of the Transfer soft key during an active call. The call is placed on hold.
- 2. Enter the number you want to transfer to.
- 3. Press or the **Transfer** soft key.

# Semi-Attended Transfer

- 1. Press or the **Transfer** soft key during an active call. The call is placed on hold.
- 2. Enter the number you want to transfer to, and then press
- 3. Press or the **Transfer** soft key when you hear the ring-back tone.

#### **Attended Transfer**

- Press Or the Transfer soft key during an active call. The call is placed on hold.
  Enter the number you want to transfer to, and then press .
- 3. Press or the **Transfer** soft key when the second party answers.

# **Call Forward**

#### To enable call forward:

- 1. Press the Menu soft key when the phone is idle, and then select Features->Call Forward.
- 2. Select the desired forward type:

Always Forward----Incoming calls are all forwarded unconditionally.

Busy Forward----Incoming calls are forwarded when the phone is busy.

No Answer Forward----Incoming calls are forwarded when the phone is not answered after a preset time period.

- 3. Enter the number you want to forward to. For No Answer Forward, enter the ring time to wait before forwardina.
- 4. Press the Save soft key to accept the change.

# Call Conference

- 1. Press the **Conf** soft key during an active call. The call is placed on hold.
- 2. Enter the number of the second party, and then press the Send soft key.
- 3. Press the **Conf** soft key again when the second party answers. All parties are now joined in the conference.
- 4. Hang up the handset to disconnect all parties.

Note: You can split the conference call into two individual calls by pressing the Split soft key.

# Speed Dial

# To configure a speed dial key:

- 1. Press the Menu soft key when the phone is idle, and then select Features->DSS Keys.
- 2. Select the desired line key, and then press the Enter soft key.
- 3. Select Speed Dial from the Type field, select the desired line from the Account ID field, and enter the number in the Value field.
- 4. Press the Save soft key to accept the change.

#### To use the speed dial key:

Press the speed dial key to dial out the preset number.